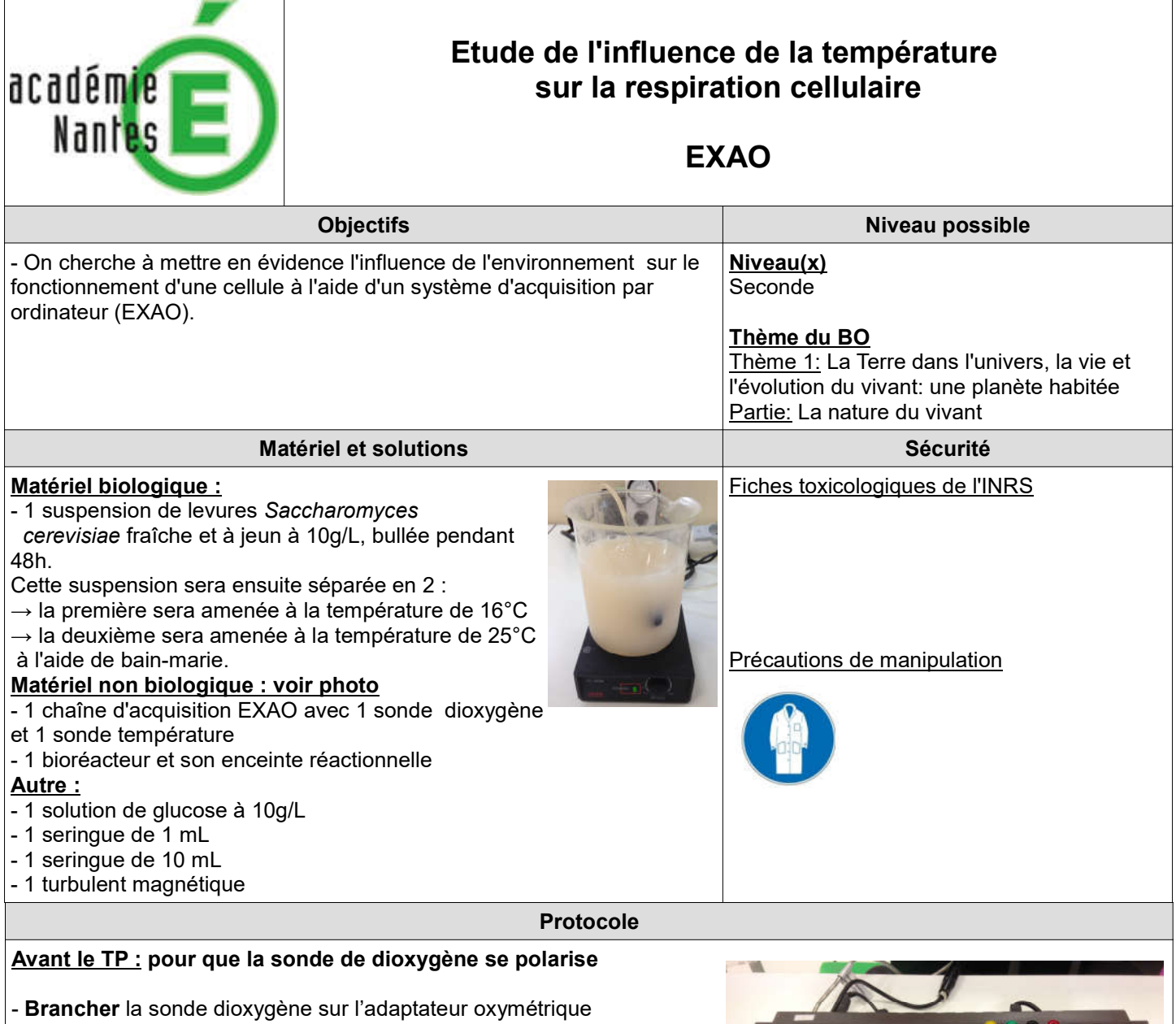

- Connecter l'adaptateur oxymètre sur l'une des 4 entrées de l'interface
- Connecter l'adaptateur température sur l'une des entrées de l'interface

## Préparation du logiciel d'acquisition :

- Ouvrir le module d'acquisition EXAO- Logiciel Atelier scientifique-Module généraliste

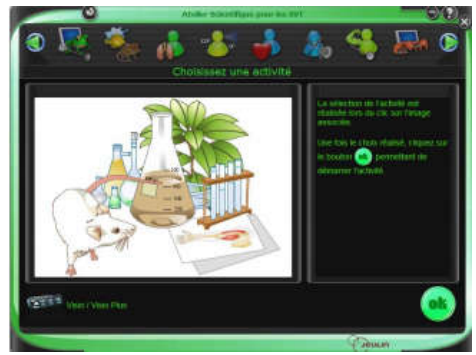

- Double-cliquer sur le module généraliste pour le lancer

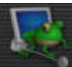

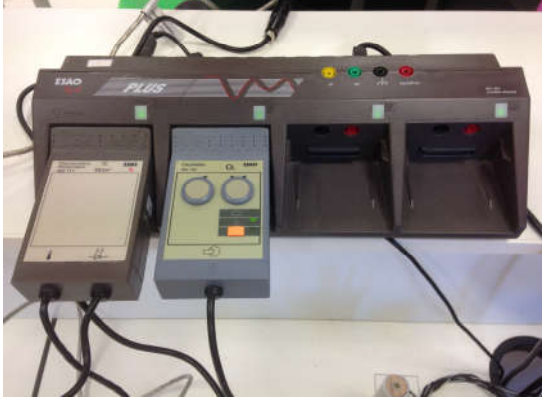

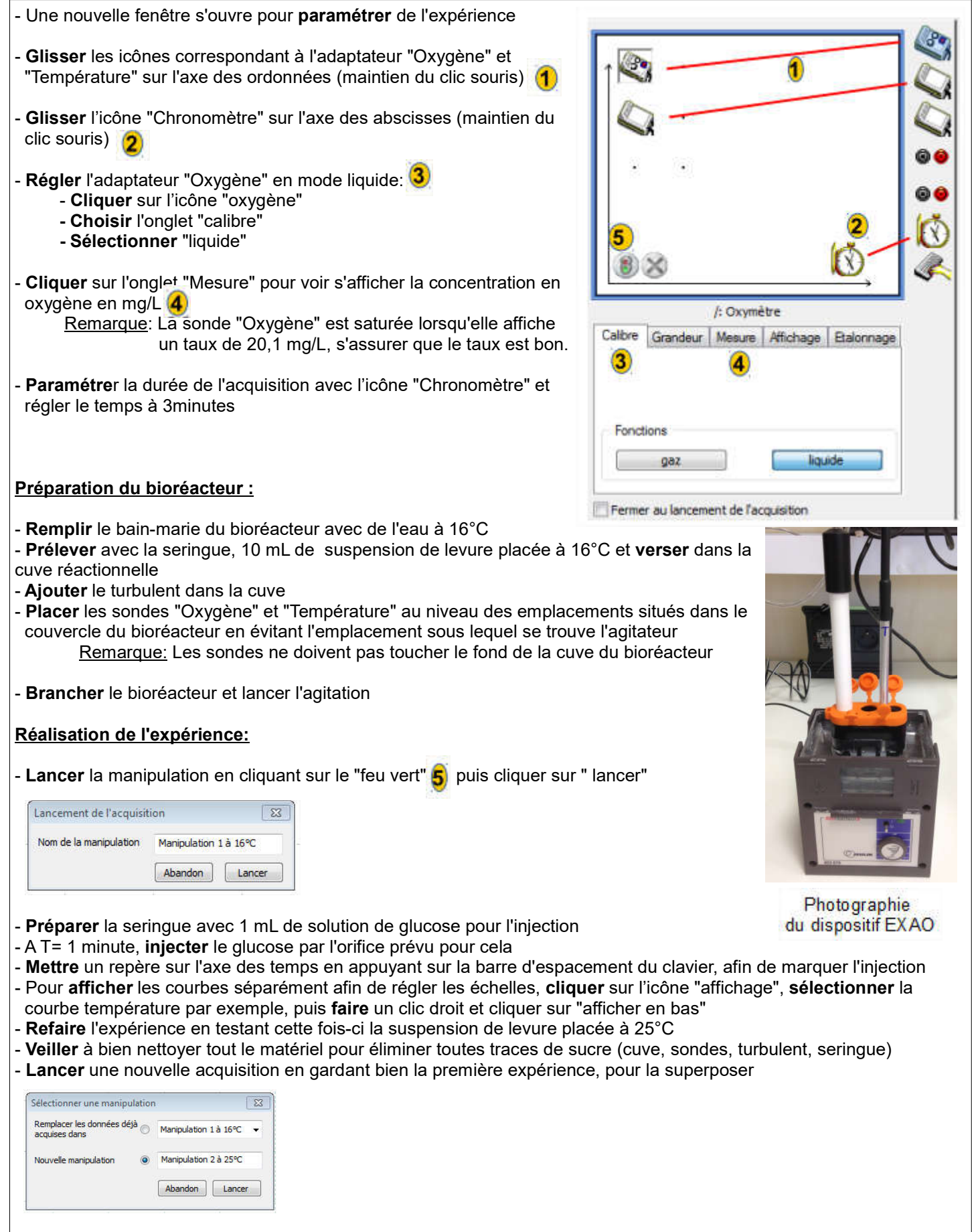

- **Sélectionner** l'onglet "compte-rendu", et **faire** "insertion graphique" pour afficher les courbes afin de les imprimer - **Veiller** à bien nettoyer tout le matériel pour éliminer toutes traces de glucose ( cuve, sondes, turbulent, seringue)

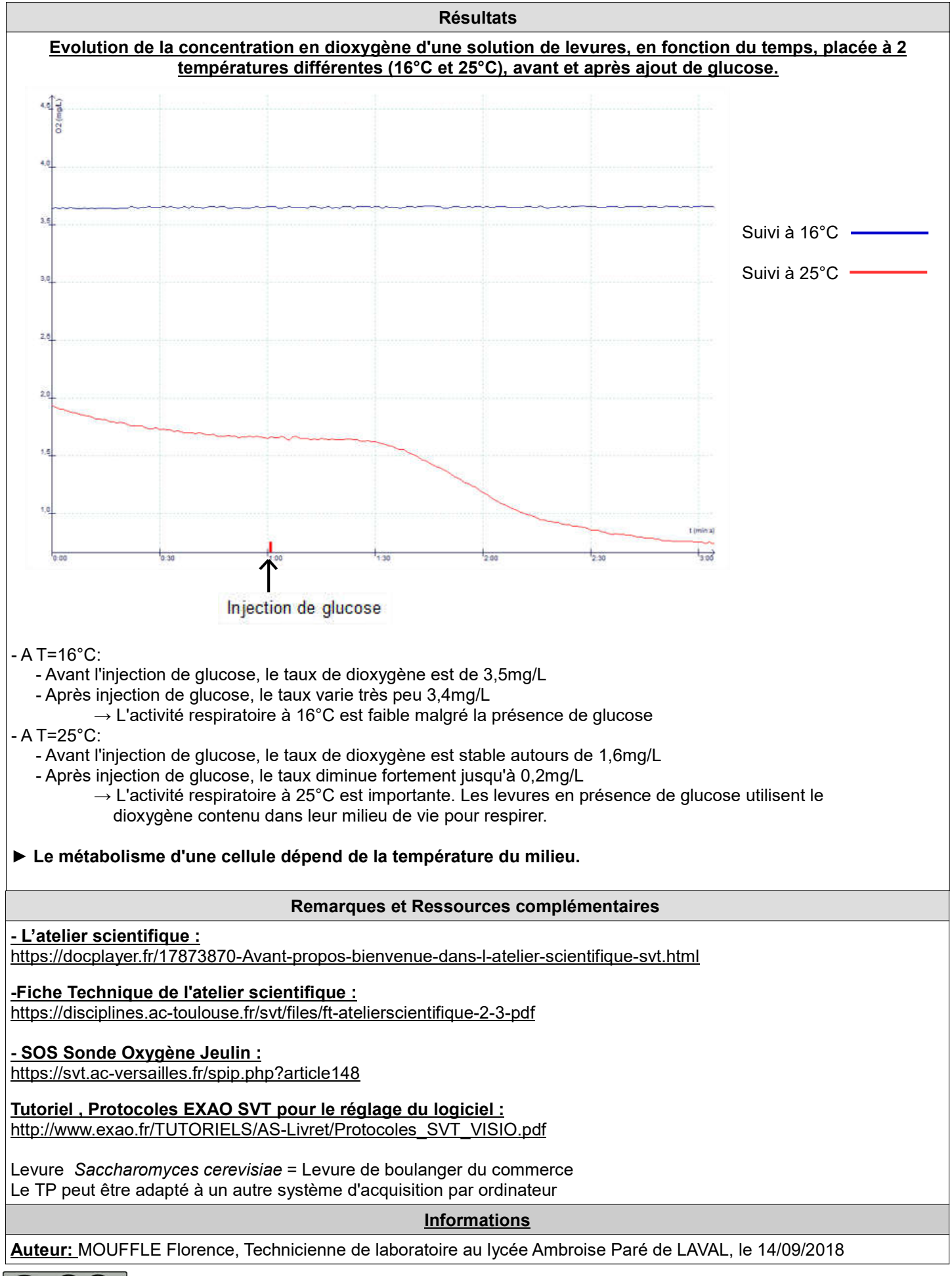

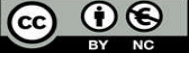